## **¿CÓMO RETAR A UN JUGADOR?**

**1. Buscar al jugador que se quiere retar y entrar en su perfil**

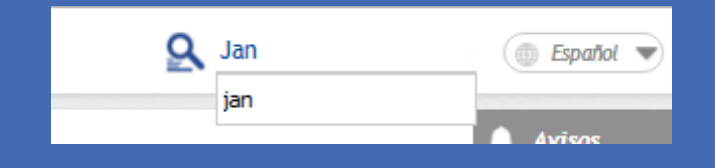

**3. Elegir el ritmo de juego y pinchar en "Reta" (si el ritmo de juego no aparece, pinchar en "opciones avanzadas")** 

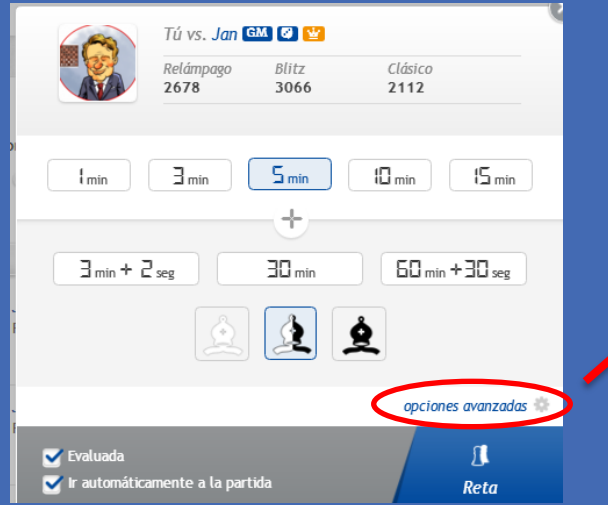

**2. Poner el cursor encima de su nombre y pinchar en "¡Rétame!"**

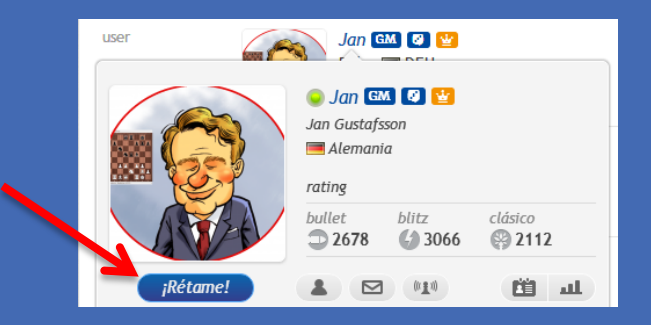

**4. Opciones avanzadas: escribir el ritmo de juego y pinchar en "Reta"**

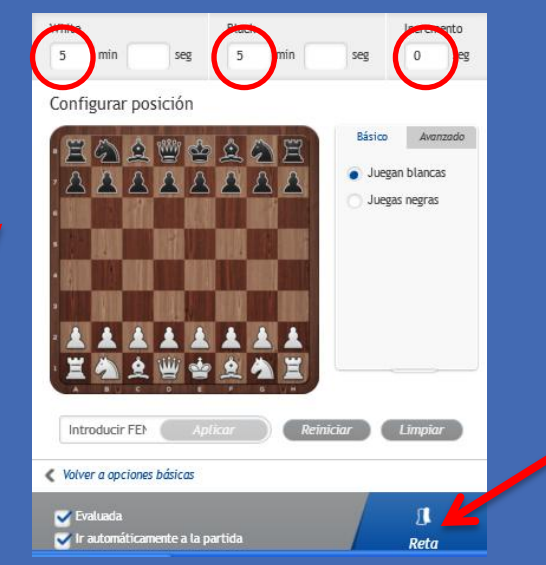

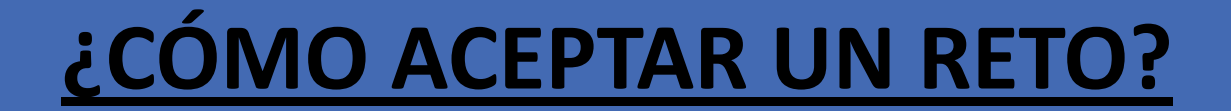

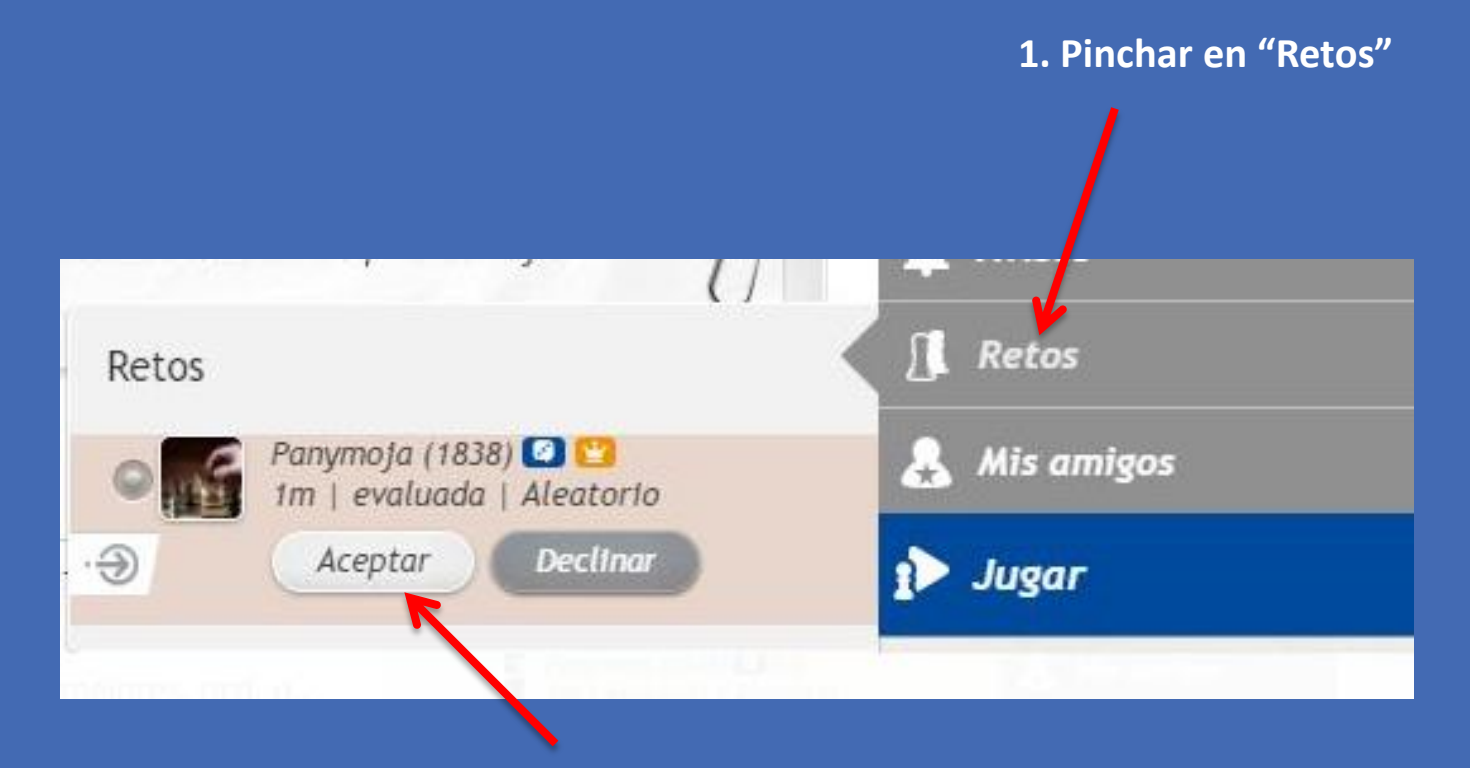

**2. Buscar el reto y aceptar**

## **¿CÓMO CONTINUAR EL MATCH?**

**Cuando acabe la partida y salga la pantalla que se ve en la imagen, pinchar en "Revancha" (si tu rival ha pinchado antes, aceptar la revancha)**

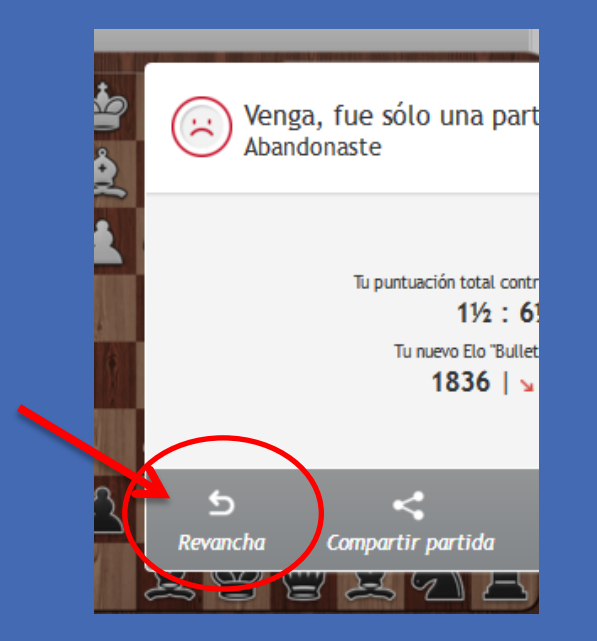

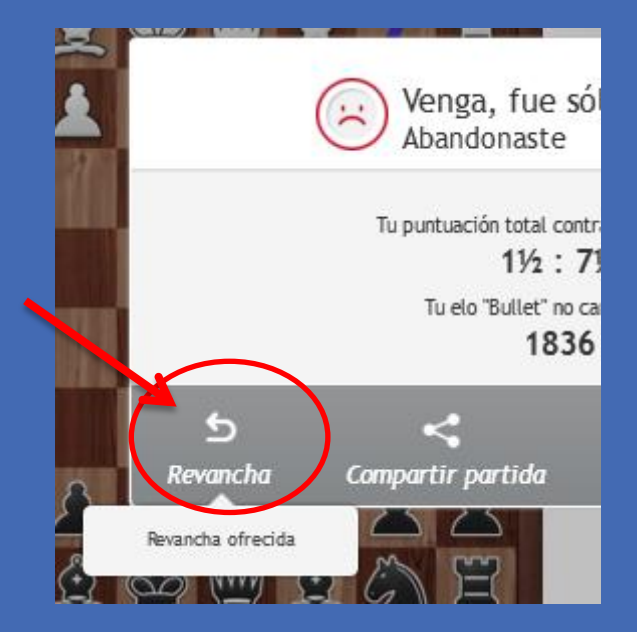